# Тема Упрощение

выражении

1

## **Упрощение целых и дробных выражений**

#### *ratsimp (выражение)*

 $(\text{sin})$  ratsimp( $(x^2+10*x+25)/(x+5)^2$ ;  $(\$o1) 1$ 

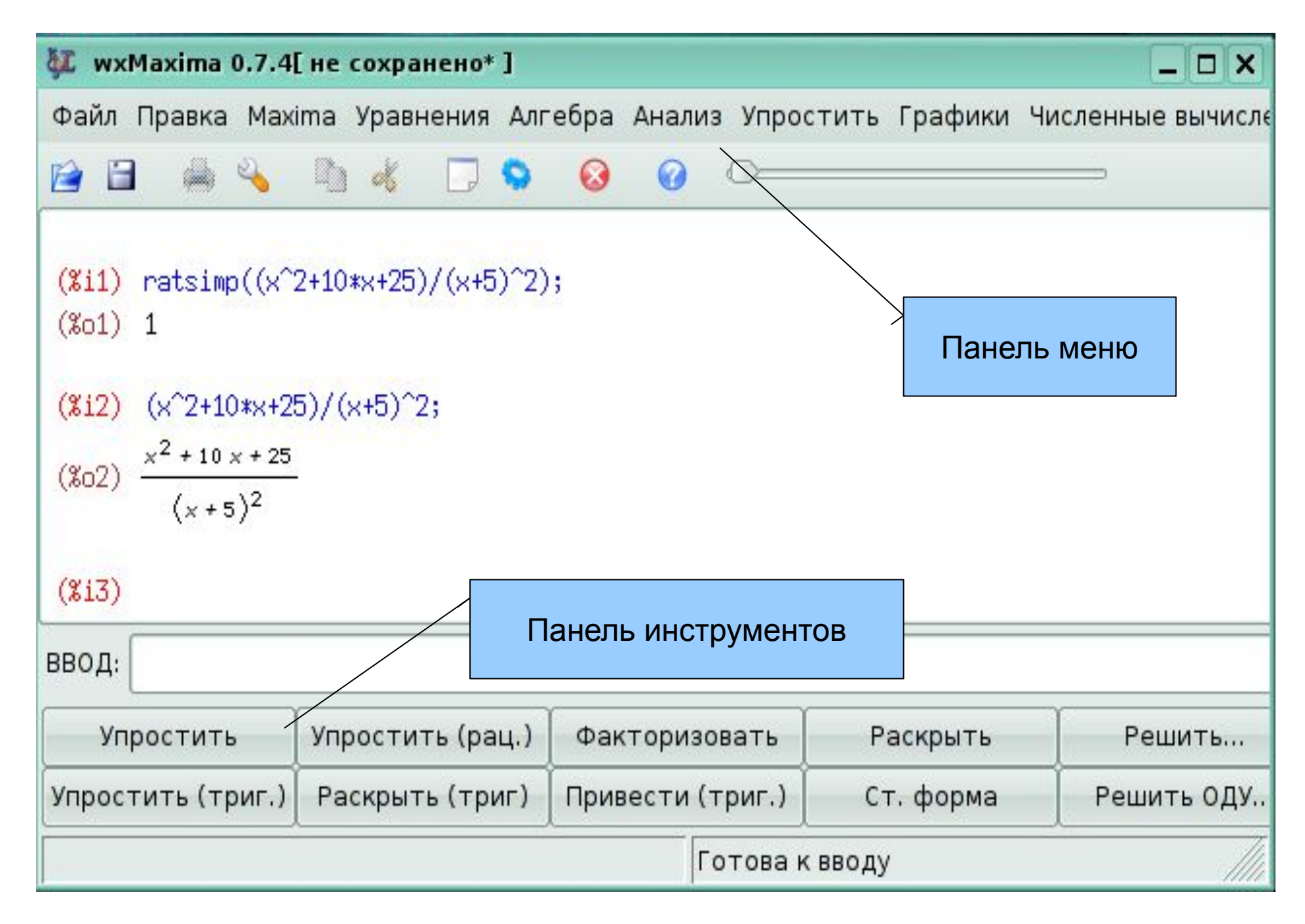

#### **Пример 1. Упростить выражение и найти значение выражения при указанных значениях переменной (задание № 3\_1 из д/з)**

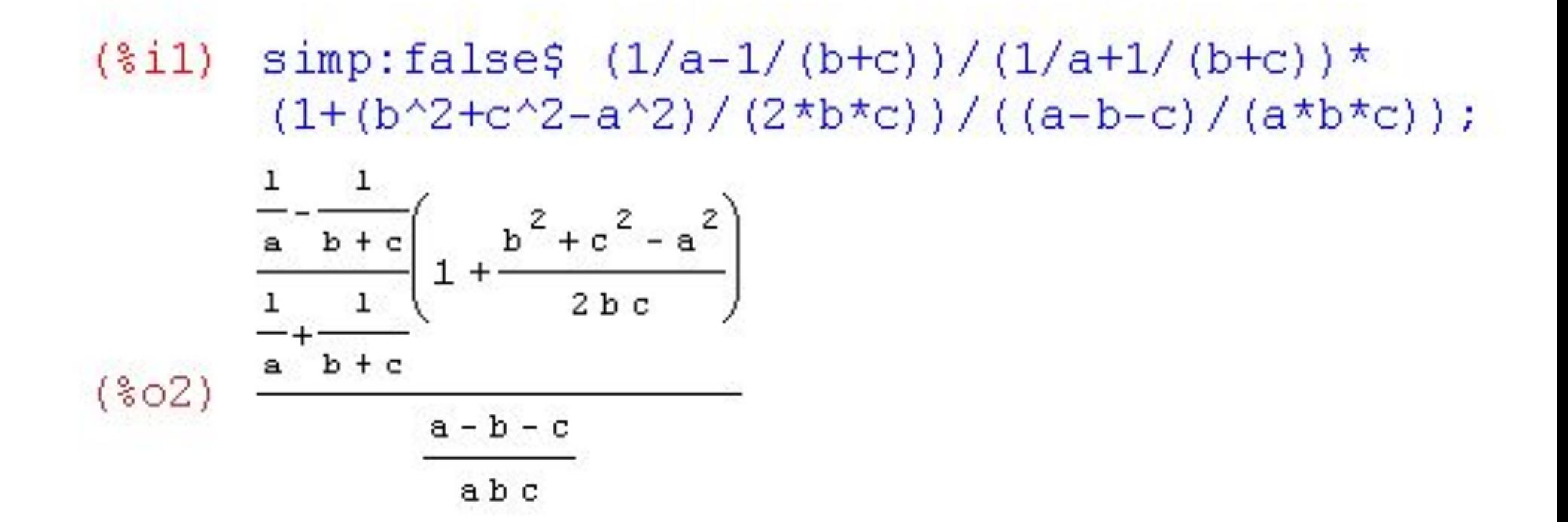

## **Решение:**

1 способ. Зададим команду в строке ввода:

 $ratsimp$ (%);

```
Получим в результате:
```

$$
-\frac{a\,c+a\,b-a^2}{2}
$$

ev  $(\frac{1}{2}, a=0.02, b=-11.05, c=1.07);$ Ответ:

## **Решение:**

2 способ. Воспользоваться кнопкой на панели инструментов внизу окна программы.

Для этого:

- установить курсор ввода в строку ввода;
- на панели инструментов нажать кнопку *Упростить*

В результате в документе сформируется команда и ниже появится результат вычислений:

$$
(\frac{2}{3}i3) \quad \text{ratsimp}(\frac{2}{3});
$$
  

$$
(\frac{2}{3}o3) \quad -\frac{a c + a b - a^2}{2}
$$

## **Упрощение выражений, содержащих корни**

#### *radcan (выражение)*

 $(\frac{1}{2}i)$  radcan( $(a^{(3/2)}-x^{(3/2)})/(a^{0}.5-x^{0}.5)$ ); "rat' replaced  $0.5$  by  $1/2 = 0.5$ "rat' replaced  $0.5$  by  $1/2 = 0.5$  $(*o1)$   $x + \sqrt{a}\sqrt{x} + a$ 

#### **Пример 2. Упростить выражение и найти значение выражения при указанном значении переменной (задание № 3\_2 из д/з)**

(§ i1)

\nsimple: false

\ns: (sqrt((x-a)^3) - (x+a) \*sqrt(x-a)) / (sqrt((x-a) \* (x+a)));

\n(§ o2)

\n
$$
\frac{\sqrt{(x-a)^3 - (x+a)\sqrt{x-a}}}{\sqrt{(x-a)(x+a)}}
$$

## **Решение:**

Подключим функцию автоупрощения и упростим выражение:

 $(\text{si3})$  simp: true\$ radcan(s);  $(\text{804})$   $-\frac{2a}{\sqrt{x+a}}$ 

Остается подставить значение переменной x=3 и a=5 и найти значение выражения:

```
(\frac{1}{2}i5) ev (\frac{1}{2}, x=3, a=1);
(*05) - 1
```
## **Разложение выражения на множители**

#### *f a c t o r (выражение)*

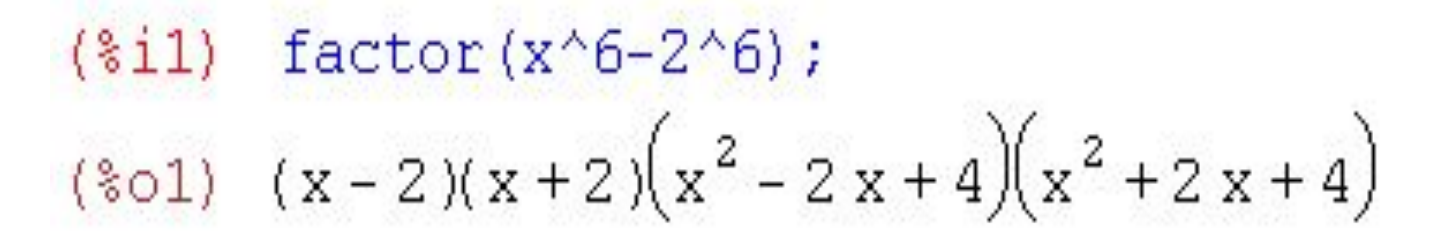

## **Пример 3. Разложить на множители выражение**

Зададим выражение, которое требуется разложить на множители:

- $(\text{$i1$})$   $(x+3)$   $^2$ -16;
- $(*o1)$   $(x+3)^2 16$

Устанавливаем курсор ввода в строке ввода и нажимаем кнопку *Факторизовать* на панели инструментов:

$$
\frac{(\$i2) \quad factor(\$);\tag{8c2} \quad (\$o2) \quad (x-1)(x+7)}
$$

# **Раскрытие скобок в выражении**

*e x p a n d (выражение)*

(\$i1) expand  $(5*x*(x-y) + (2*x+y)* (x-y))$ ;  $(*01) - y^2 - 6xy + 7x^2$